**[万欣](https://zhiliao.h3c.com/User/other/0)** 2008-07-07 发表

### **SecPath防火墙GRE over IPSec+ospf的典型配置**

#### **一、 组网需求:**

两个Peer分别使用的是SecPath1000F,中间公网使用一台SecPath100F起连接作用,两局域网分别使 用的是SecPath1000F的LoopBack0口来模拟。在两个Peer上配置GRE over IPSec,使两个局域网能 够穿越公网进行通信,并且保护一切传输的数据。

## **二、 组网图**

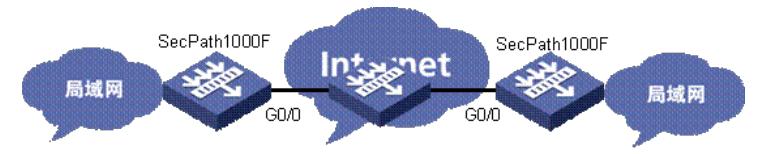

SecPath1000F:版本为Version 3.40, ESS 1622;

#### **三、 配置步骤**

#### **1.SecPath1000F(左)的主要配置:**

```
sysname fw1
#
router id 10.1.1.1
#
firewall packet-filter enable
firewall packet-filter default permit
#
ike proposal 10 //设置IKE的策略
authentication-algorithm md5 //选择md5算法来进行验证(验证方式为预共享密钥,密钥交换为DH:gr
oup1,因为此两项均为缺省设置,故没有显示在dis cu 中, 特此说明)
sa duration 1500 //设置IKE的生存周期为1500s
#
ike peer wanxin //设置预共享密钥的认证字
pre-shared-key h3c //密钥为: h3c (对端也必须一样)
remote-address 202.103.1.1 //设置对端地址
#
ipsec proposal wanxin //创建一个名为"wanxin"的安全提议
encapsulation-mode transport //报文封装采用传输模式(安全协议采用esp,认证算法采用sha1, 此两
项均为缺省设置,故也没有显示在dis cu 中)
#
ipsec policy 1 10 isakmp //创建安全策略, 协商方式为自动协商, 也就是采用IKE的策略协商
security acl 3000 //引用下面设置的acl 3000
ike-peer wanxin //引用上面设置的"ike peer wanxin"
proposal wanxin //引用上面设置的"ipsec proposal wanxin"
sa duration time-based 1500 //设置基于时间的生存周期为1500s
#
acl number 3000 //创建加密数据流(加密的是两Peer出口的网段,这个很关键)
rule 1 permit gre source 192.168.1.0 0.0.0.255 destination 202.103.1.0 0.0.0.255
rule 2 deny ip
#
interface GigabitEthernet0/0
ip address 192.168.1.1 255.255.255.0
ipsec policy 1 //在出接口上应用安全策略(只有应用了IPSec才能生效)
#
interface Tunnel0 //创建GRE隧道
ip address 1.1.1.1 255.255.255.0
source 192.168.1.1
destination 202.103.1.1
#
```

```
ip address 10.1.1.1 255.255.255.0
#
firewall zone untrust
add interface GigabitEthernet0/0
add interface Tunnel0 //切记隧道接口也需要加入某一个域
set priority 85
#
ospf 1 //使用OSPF来保证两LAN之间能路由
area 0.0.0.0
network 1.1.1.0 0.0.0.255
network 10.1.1.0 0.0.0.255
#
ip route-static 0.0.0.0 0.0.0.0 192.168.1.2 preference 60 //保证两Peer之间能够通信,从而协商IPSec
参数,同时也触发加密流量
```
## **2.SecPath1000F(Peer2)的主要配置:**

interface LoopBack0 //用一个回环口地址带模拟一个LAN地址

```
注:Peer2的配置与Peer1基本相同,故注释同上
sysname fw2
#
router id 10.2.2.2
#
firewall packet-filter enable
firewall packet-filter default permit
#
ike proposal 10
authentication-algorithm md5
sa duration 1500
#
ike peer wanxin
pre-shared-key h3c
remote-address 192.168.1.1
#
ipsec proposal wanxin
encapsulation-mode transport
#
ipsec policy 1 10 isakmp
security acl 3000
ike-peer wanxin
proposal wanxin
sa duration time-based 1500
#
acl number 3000
rule 1 permit gre source 202.103.1.0 0.0.0.255 destination 192.168.1.0 0.0.0.255
rule 2 deny ip
#
interface GigabitEthernet0/0
ip address 202.103.1.1 255.255.255.0
ipsec policy 1
#
interface Tunnel0
ip address 1.1.1.2 255.255.255.0
source 202.103.1.1
destination 192.168.1.1
#
interface LoopBack0
ip address 10.2.2.2 255.255.255.0
#
firewall zone untrust
add interface GigabitEthernet0/0
add interface Tunnel0
set priority 5
#
```

```
ospf 1
area 0.0.0.0
network 1.1.1.0 0.0.0.255
network 10.2.2.0 0.0.0.255
#
```
ip route-static 0.0.0.0 0.0.0.0 202.103.1.2 preference 60

## **3.验证结果:**

ping –a 10.1.1.1 10.2.2.2 //测试两LAN之间是否能通信 dis ike sa //查看IKE是否建立完成 dis ipsec sa //查看安全联盟的信息 dis ipsec statistica //查看安全报文的统计信息

# **四、 配置关键点**

1. Peer1与Peer2的IKE, lpsec两阶段的安全参数必须相同;

- 2. 配置顺序一般为:
- (1)两Peer之间能够相互Ping通
- (2)隧道建立UP
- (3) 路由(本例为OSPF)配置完成,确保两LAN之间能够Ping通 (4)配置IPSec
- 3.其他关键点见注释。